# SAFM Quick Guide: Error Handling

#### **Integration Error Handling**

- Once you set the award to Approved, the system will pick-up the awards and move them to Processed or Error.
- Errors can happen at the Award or PATEO level.
- The awarding page will display a push button with the label "Error Code", when the award status is set to "Error".
- When you click the "Error Code" button a new page will display.

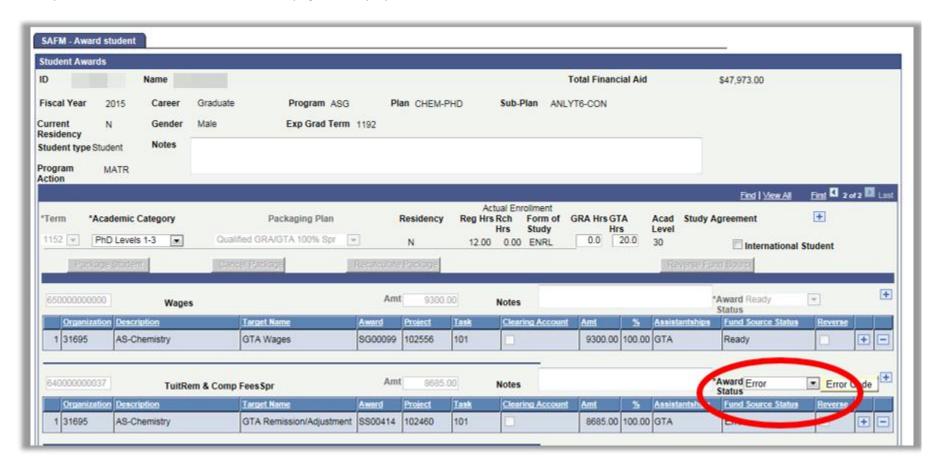

### **Errors at the Award Level:**

- Errors can occur in the external award load process for various reasons (student is not aid year activated, student in more than one career, etc.).
- When an error occurs at the award level, the PATEO is not processed and the award is not on the DA page.
- These errors will be displayed in the Error Reason field at the award level. This field will be displayed only when the error status is set to error. The description displayed is the same description from the external award load process. Error Reason and Error Description at the PATEO level will be blank.

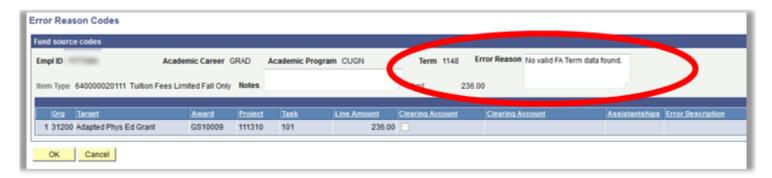

#### **Errors at the PATEO Level:**

- Errors can also occur because of invalid PATEO (when award end date has passed, when project completion date has passed, when expenditure date is not within the valid dates of the PATEO, etc.).
- The integration program will set the award on SAFM to error.
- The error description will be the same description returned from Oracle when the PATEO is validated.

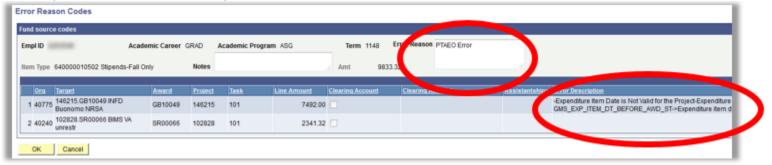

- If an an award with two targets is in the Approved state and the interface runs but only one of the PATEOs errors, neither of the PATEOs will interface over to the Departmental Aid page until you fix the error'ed PATEO.
- You can tell which PATEO has error'ed by viewing the Error Reasons Code page.
  - Click the Error Code button:

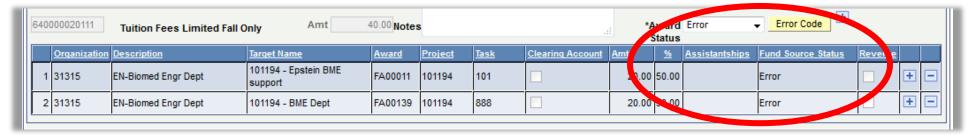

View the Error Reason Codes page. Note that the Error is on line 2 below. This is the PATEO in Error. You must resolve this Error before moving
the award back through the workflow so that it will successfully process. Note: If both PATEOs error, then the error description will display
information for both of the PATEOs.

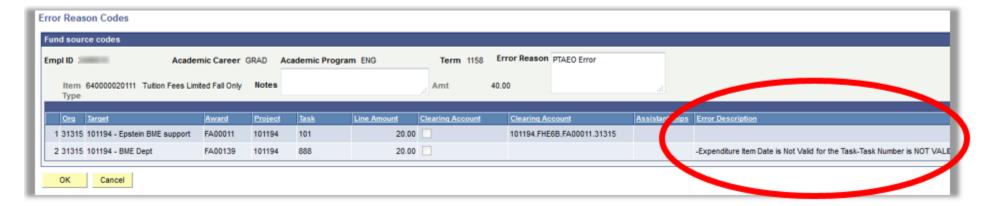

## **Handling Errors**

- SAFM errors are resolved by: Fixing the underlying issues: awards re-entered on the correct career, modifying the end date of the PATEO, etc. The program will continue, each night, to attempt to pick up items that are in Error. If the issue has been resolved, the award will then process.
- If a PATEO error is not fixable, you may choose to change the PATEO to a different PATEO.
- When the award status is set to "Error" all designated data entry fields including fund source fields are greyed and not available to you for that award except status field at the award level.
- When the award status is set to "Error", the only available value for you to set on the status at the award level will be "Start" from "Error". By switching to "Start", data entry fields will be available for all fund sources under that award.
- For more information on Errors, please refer to the list of common errors and how they can be fixed (see the last page of this document).

| Error             | External Award OR Oracle                   | Mhat Fusay Massaga Massaga                             | M/ha Fiwaa ita  | Have done it not five d?                                                                                      |
|-------------------|--------------------------------------------|--------------------------------------------------------|-----------------|----------------------------------------------------------------------------------------------------|
| Reason            | Message Student is not active for Aid Year | What Error Message Means                               | Who Fixes it?   | How does it get fixed?                                                                                        |
| External<br>Award | specified. No row found in                 |                                                        |                 | AY activate the student if appropriate and let the FA<br>Term build overnight or create the FA Term needed    |
| Load Errors       | PS STUDENT AID.                            | Student not AY Active                                  | SFS             | manually.                                                                                                    |
| External          | F3_3TODENT_AID.                            | Student not AT Active                                  | 31 3            | manuany.                                                                                                    |
| Award             |                                            | There is no Active FA Term for the                     |                 | Let the FA Term build overnight (if just AY Activated)                                                        |
| Load Errors       | No valid FA Term data found.               | Career specified.                                      | SFS             | or create the FA Term needed manually.                                                                        |
|                   | No valia I / ( Term adia Todila.           | career specifica.                                      | 313             |                                                                                                    |
| External          | More than one active academic career       |                                                        |                 | Check to see which career student is active for for that term and delete awards from incorrect career and add |
| Award             |                                            | Student in dual careers                                | CEC/Donartmont  |                                                                                                    |
| Load Errors       | found.                                     | Student in dual careers Student may be dual career and | SFS/Department  | to correct career.                                                                                            |
| External          | Unable to assign disbursement plan         | award was made under the career                        |                 | Check to see which career student is active for for that                                                      |
| Award             | and/or split code. Multiple values         | that is not Active on the FA Term for                  |                 | term and delete awards from incorrect career and add                                                          |
| Load Errors       | found that meet student's attributes.      | that term.                                             | SFS/Department  | to correct career.                                                                                            |
|                   |                                            |                                                        | 3F3/ Department | to correct career.                                                                                            |
| External          | Invalid term specified. The term           | The student probably does not have                     |                 |                                                                                                    |
| Award             | specified on a disbursement entry is       | an Active FA Term for the term (or                     |                 | Let the FA Term build overnight (if just AY Activated)                                                        |
| Load Errors       | not a valid term for the student.          | one of the terms) being processed.                     | SFS             | or create the FA Term needed manually.                                                                        |
| External          |                                            | Student may be dual career and                         |                 | Check to see which career student is active for for that                                                      |
| Award             | Sum of disbursed term amounts does         | award was made under the career                        |                 | term and delete awards from incorrect career and add                                                          |
| Load Errors       | not equal the total amount disbursed.      | that is not Active on the FA Term.                     | SFS/Department  | to correct career.                                                                                            |
| External          |                                            |                                                        |                 |                                                                                                    |
| Award             |                                            |                                                        |                 |                                                                                                    |
| Load Errors       | Invalid Aid Year                           | Student not AY Active                                  | SFS             |                                                                                                    |
| External          |                                            |                                                        |                 |                                                                                                    |
| Award             |                                            | There is no Active FA Term for the                     |                 |                                                                                                    |
| Load Errors       | Invalid Career                             | Career specified.                                      | SFS             |                                                                                                    |
|                   | The number of disbursements                |                                                        |                 |                                                                                                    |
|                   | specified is greater than the number of    |                                                        |                 |                                                                                                    |
| External          | scheduled disbursements for the            | Student may be dual career and                         |                 | Check to see which career student is active for for that                                                      |
| Award             | disbursement plan on the existing          | award was made under the career                        |                 | term and delete awards from incorrect career and add                                                          |
| Load Errors       | award.                                     | that is not Active on the FA Term.                     | SFS/Department  | to correct career.                                                                                            |
|                   | PA_NEW_TXNS_NOT_ALLOWED-                   |                                                        |                 |                                                                                                    |
| _                 | Project Status is not valid-Award is not   |                                                        |                 |                                                                                                    |
| Invalid           | active-GMS_AWARD_IS_CLOSED->The            |                                                        |                 |                                                                                                    |
| PATEO             | close date for this award has passed. Y    | Award has closed.                                      | SFS/Department  | Call award manager or use a different PTAO.                                                                   |
| Invalid           | UVA Error: Expenditure Item Date is        | Expenditure item date is no longer                     |                 |                                                                                                    |
| PATEO             | Not Valid for the Award-G                  | valid.                                                 | SFS/Department  | Call award manager or use a different PTAO.                                                                   |
|                   |                                            | Expenditure type not allowed on this                   |                 |                                                                                                    |
| Invalid           | Expenditure type not allowed on this       | PATEO. (Example: tuition not allowed                   |                 |                                                                                                    |
| PATEO             | PATEO.                                     | on this PTAO).                                         | OSP             |                                                                                                    |

| Invalid<br>PATEO | Can't find the combination of<br>Academic Career, Charge Priorit List,<br>Residency, US Citizen | Can't find the combination of<br>Academic Career, Charge Priority<br>List, Residency, US Citizen | SFS or ITS | If not valid combination on table, ITS.  IF residency or ctzshp, SFS works with central groups to fix. |
|------------------|-------------------------------------------------------------------------------------------------|--------------------------------------------------------------------------------------------------|------------|----------------------------------------------------------------------------------------------------|
|                  | This project, award and task combination is not valid or the award                              | This project, award and task combination is not valid or the award                               |            |                                                                                                    |
| Invalid          | has not been designated as SIS allowed                                                          | has not been designated as SIS                                                                   |            | Contact SFS to have the the PTAO designated as SIS                                                     |
| PATEO            | in Oracle. (24000,999)                                                                          | allowed.                                                                                         | SFS        | allowed.                                                                                               |
|                  | Project is not funded by the Award-                                                             |                                                                                                  |            |                                                                                                    |
|                  | There is NO valid budget for Award and                                                          |                                                                                                  |            |                                                                                                    |
|                  | Project Combination-                                                                            |                                                                                                  |            |                                                                                                    |
|                  | GMS_NOT_FUNDING_AWARD->The                                                                      |                                                                                                  |            |                                                                                                    |
|                  | entered award does not fund the                                                                 |                                                                                                  |            |                                                                                                    |
|                  | project and task combination. An                                                                |                                                                                                  |            |                                                                                                    |
| Invalid          | award must fund a project and task                                                              | There is NO valid budget for the                                                                 |            |                                                                                                    |
| PATEO            | combination.                                                                                    | PATEO you are using.                                                                             | Department | Call award manager or use a different PTAO.                                                            |
|                  | Expenditure Item Date is Not Valid for                                                          |                                                                                                  |            |                                                                                                    |
|                  | the Project-Expenditure Item Date is                                                            |                                                                                                  |            |                                                                                                    |
|                  | Not Valid for the Task-Expenditure                                                              |                                                                                                  |            |                                                                                                    |
|                  | Item Date is Not Valid for the Award-                                                           |                                                                                                  |            |                                                                                                    |
|                  | GMS_EXP_ITEM_DT_AFTER_AWD_END                                                                   |                                                                                                  |            |                                                                                                    |
|                  | ->Expenditure item date must fall                                                               | Expenditure Item Date is Not Valid                                                               |            |                                                                                                    |
| Invalid          | between award start date and award                                                              | for the Project-Expenditure Item                                                                 |            |                                                                                                    |
| PATEO            | en                                                                                              | Date.                                                                                            | Department | Call award manager or use a different PTAO.                                                            |